# **TeVV**

# **RELEASE NOTES** VICTOR® Nivo™ Software Version 5.1.0

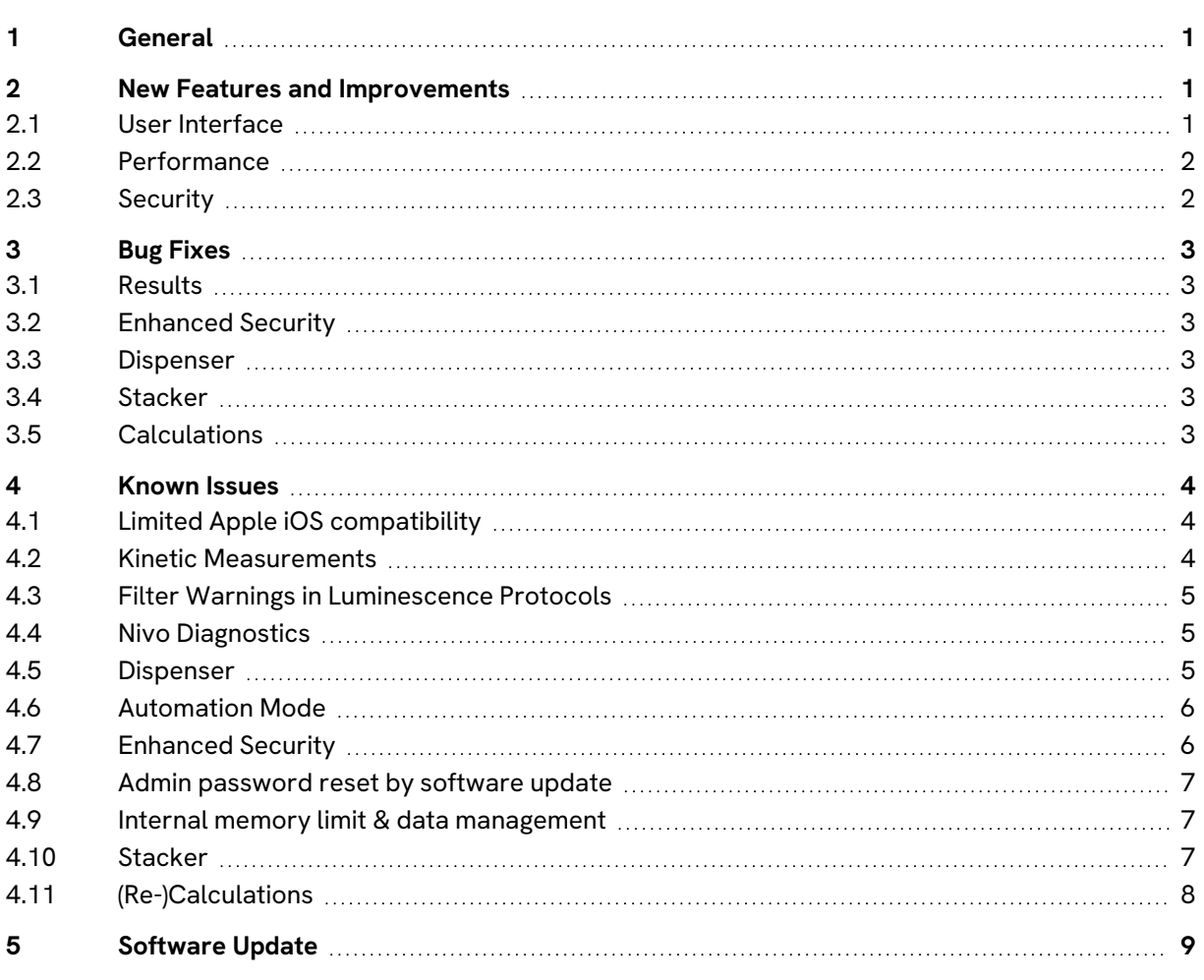

### <span id="page-0-0"></span>**1 General**

Release date: March 2024

Minimum requirements for browser version:

- Microsoft Edge (Chromium): ≥ version 119
- <sup>l</sup> Google Chrome: ≥ version 119

#### <span id="page-0-2"></span><span id="page-0-1"></span>**2 New Features and Improvements**

#### **2.1 User Interface**

<sup>l</sup> **New Design**

The software has a new look and feel: We have implemented the Revvity design.

#### <sup>l</sup> **Improved Graph Results View**

New ability to select more than one well from a well scan view, and ability to zoom in to view details on full curves.

#### <sup>l</sup> **PDF Report & Export**

Select graphs and calculations to add to a PDF report of measurement results. This report cannot be edited after export.

#### <span id="page-1-0"></span>**2.2 Performance**

#### <sup>l</sup> **Measurement Time Per Well**

See measurement times for each well in a plate kinetic assay. This data can also be exported.

#### <sup>l</sup> **Normalization Factor**

For users with multiple instruments, a normalization factor can now be set to better compare measurement results across multiple instruments. Instrument specific normalization factors can be defined for the following technologies:

- <sup>o</sup> Fluorescence Intensity/Fluorescence Polarization
- <sup>o</sup> Time-resolved Fluorescence
- <sup>o</sup> Luminescence
- <sup>o</sup> Alpha

#### <sup>l</sup> **Delay with Continue Option**

A new delay option has been added to allow for a pause in the measurement which can be resumed manually or after a fixed time. This can be selected in the protocol.

#### <sup>l</sup> **Tray Control**

New option to load/unload the plate via button on the instrument

#### <sup>l</sup> **Nivo Diagnostics**

The former "Run test plate diagnostics" feature has been completely revised. It offers easy tests to ensure the instrument remains in good working condition.

- <sup>o</sup> Feature renamed to "Nivo Diagnostics"
- <sup>o</sup> Improved user experience
- <sup>o</sup> Additional tests
- <span id="page-1-1"></span> $\circ$  Option to adjust the measurement positions

#### **2.3 Security**

#### <sup>l</sup> **Improved Security for Automatic Export**

The "Server Message Block" (SMB) protocol is a basic Windows feature and is used for file sharing. We now support SMB2 for the automatic export. SMB2 contains more fixes to vulnerabilities than SMB1, which was used in older versions of the software.

# <span id="page-2-1"></span><span id="page-2-0"></span>**3 Bug Fixes**

#### **3.1 Results**

- **Signal linearity notifications** now provide details on the affected well and kinetic cycle during measurements. In stacker kinetics, information on the affected plate is also displayed.
- **.** If an **Automatic Export** fails, the notification window is now automatically closed and displays an "error indicator".

#### <span id="page-2-2"></span>**3.2 Enhanced Security**

- The software now shows a message box if you select **Archive Audit** and there is no data present in the audit trail which can be archived.
- <sup>l</sup> Copying a protocol now requires a **Reason for change** entry if Enhanced Security feature is activated.
- <sup>l</sup> Each time you click **Unlock Account** in **User Account Management**, the list of locked accounts is now updated.
- <span id="page-2-3"></span><sup>l</sup> After a software update, the initialization entries in the **Audit Trail** now display the accurate date.

#### **3.3 Dispenser**

**• Changing the dispenser speed** within a protocol that contains one dispenser operation outside and one inside a kinetic sequence is now supported. Applied dispensing speeds will be used.

#### <span id="page-2-4"></span>**3.4 Stacker**

<sup>l</sup> **Stacker Improvements**: General improvements to stacker UI including clearer error messages and improved audit trail view.

#### <span id="page-2-5"></span>**3.5 Calculations**

• If you save your recalculation including the update of your protocol, the protocol date (shown in the protocol list) is now also updated.

# <span id="page-3-0"></span>**4 Known Issues**

<span id="page-3-1"></span>This list covers known issues with the VICTOR Nivo software version 5.1.0.

#### **4.1 Limited Apple iOS compatibility**

Controlling the VICTOR Nivo via Wi-Fi with an Apple iPad or iPhone is limited. The following limitations may occur:

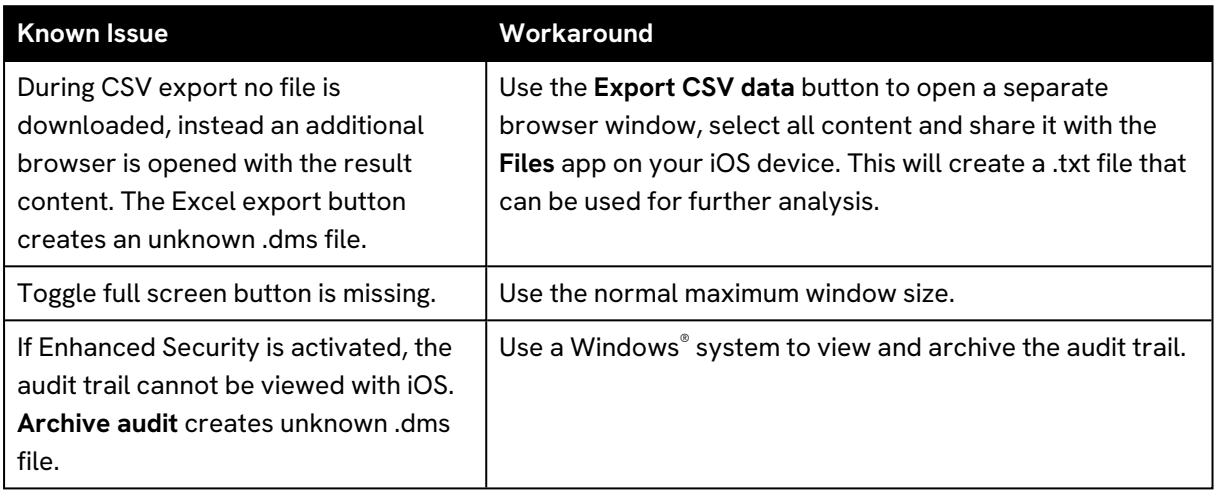

# <span id="page-3-2"></span>**4.2 Kinetic Measurements**

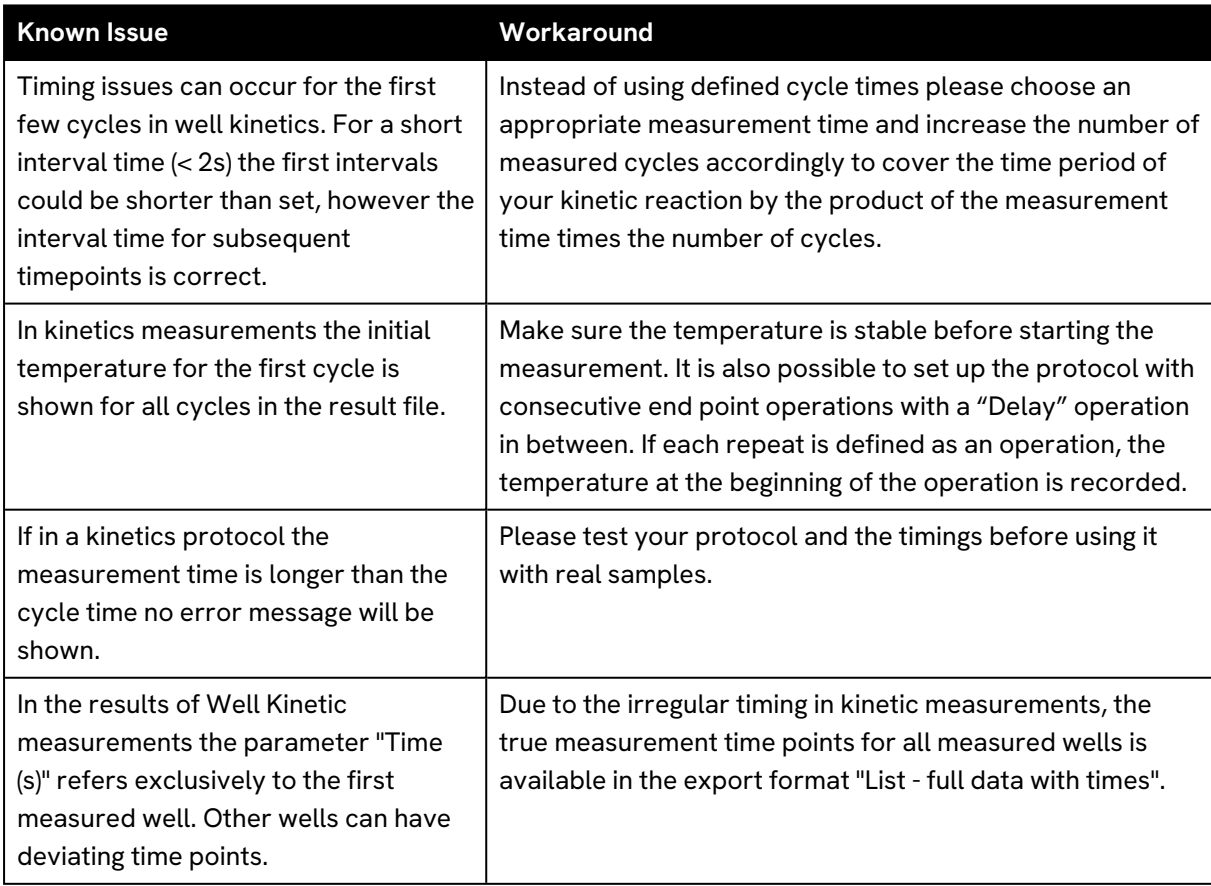

# <span id="page-4-0"></span>**4.3 Filter Warnings in Luminescence Protocols**

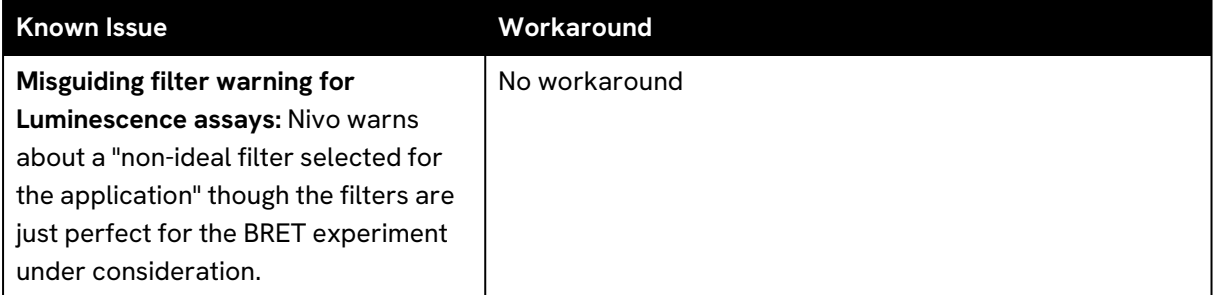

# <span id="page-4-1"></span>**4.4 Nivo Diagnostics**

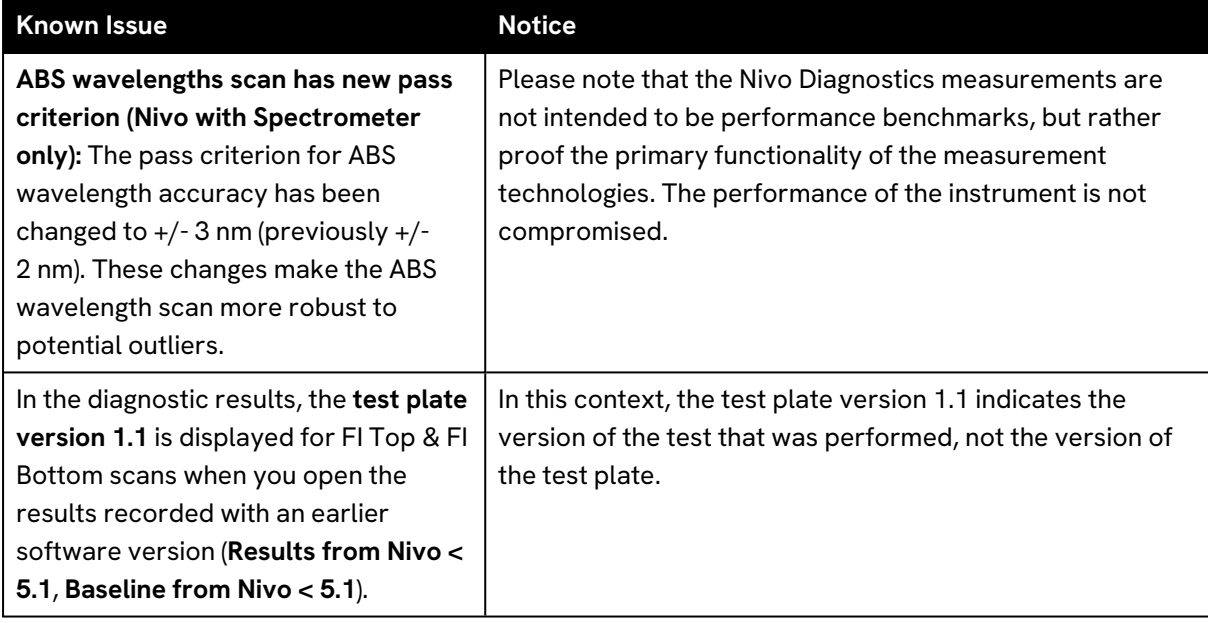

# <span id="page-4-2"></span>**4.5 Dispenser**

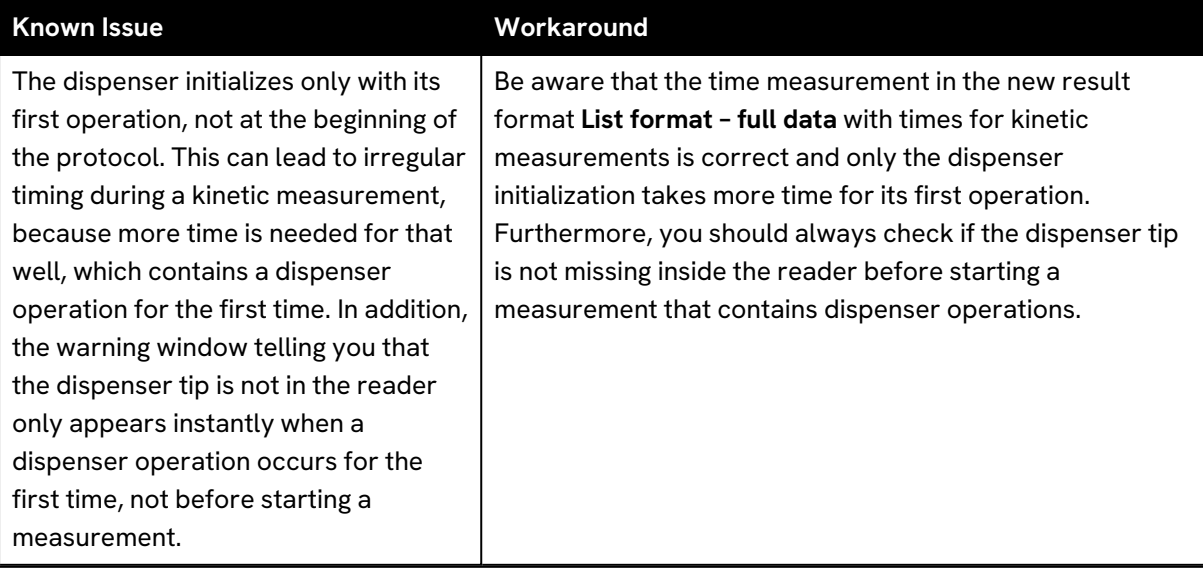

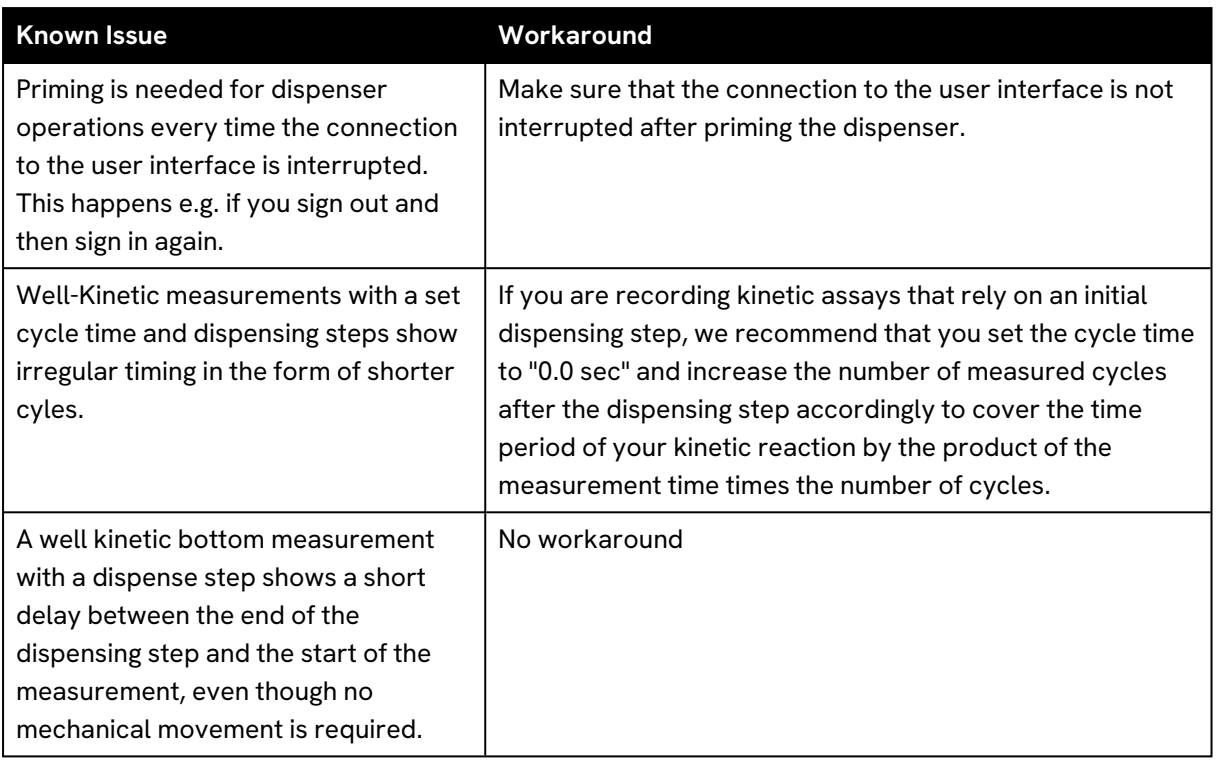

# <span id="page-5-0"></span>**4.6 Automation Mode**

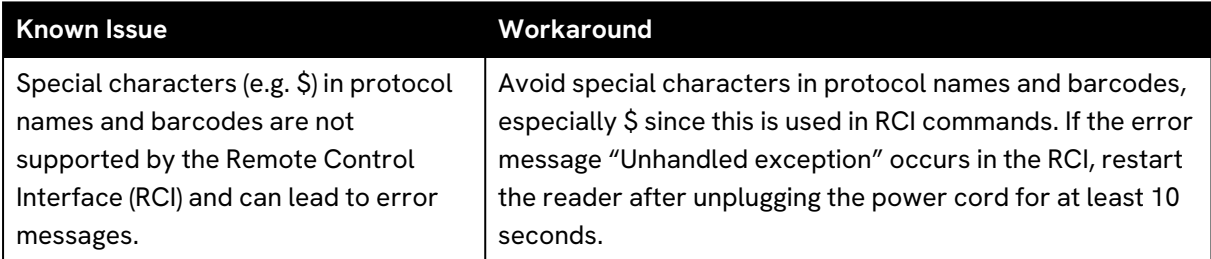

# <span id="page-5-1"></span>**4.7 Enhanced Security**

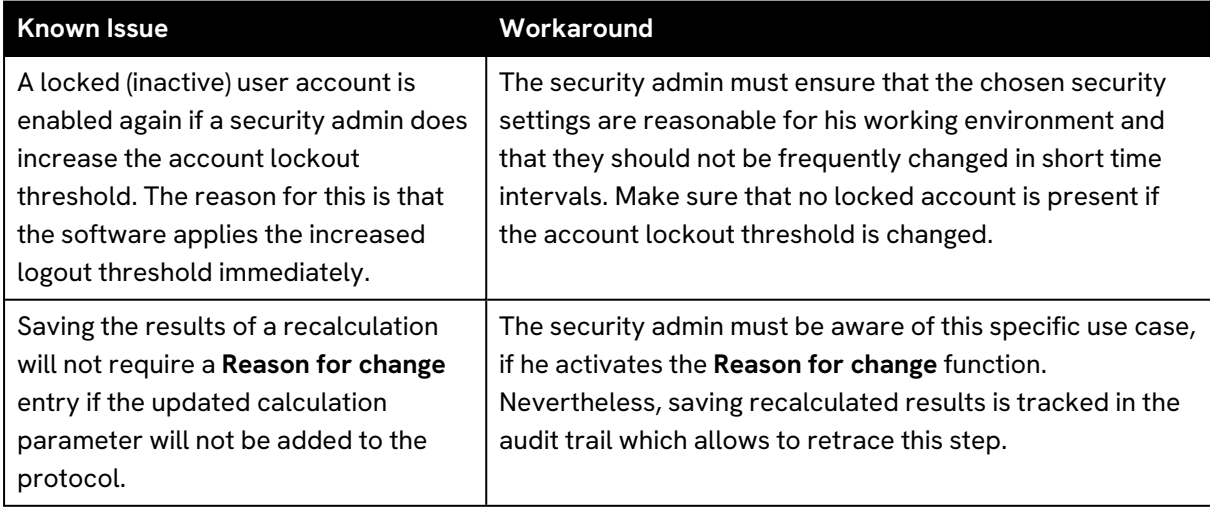

# <span id="page-6-0"></span>**4.8 Admin password reset by software update**

This does not apply to Enhanced Security.

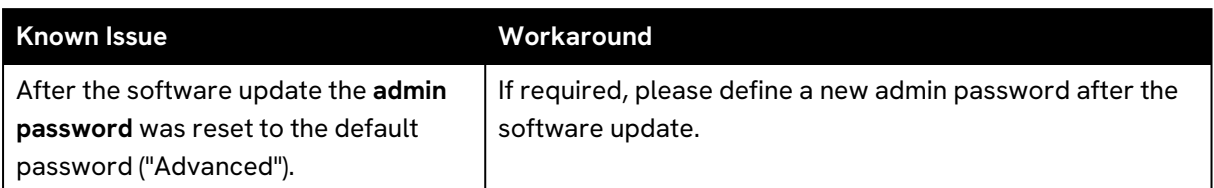

# <span id="page-6-1"></span>**4.9 Internal memory limit & data management**

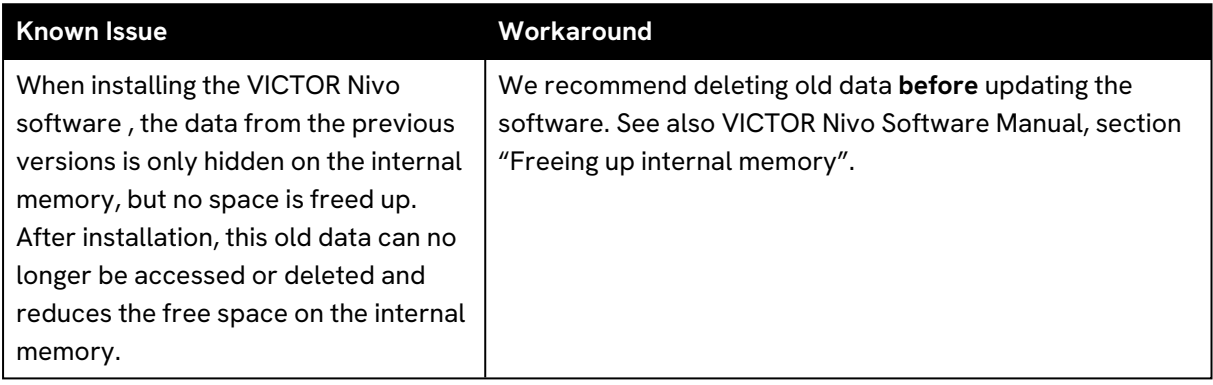

#### <span id="page-6-2"></span>**4.10 Stacker**

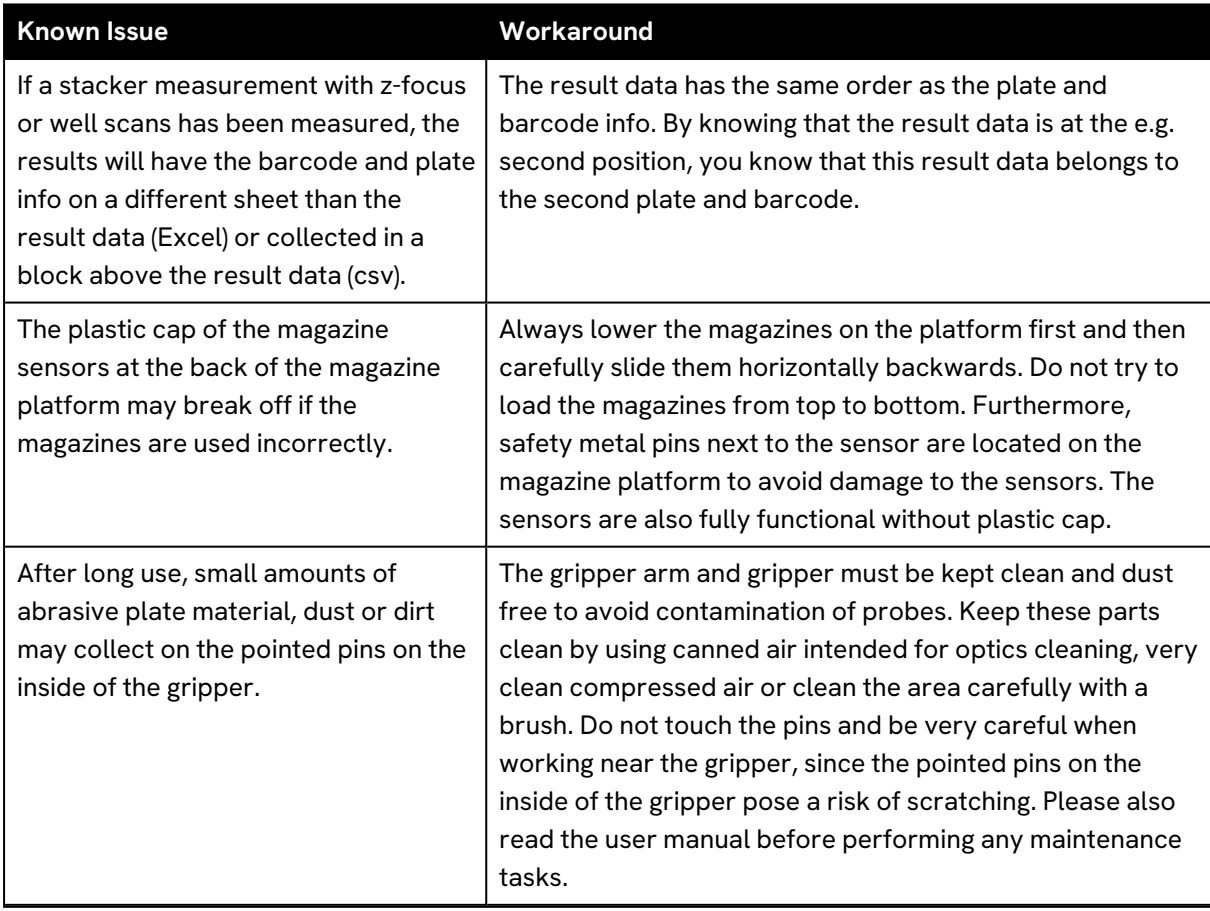

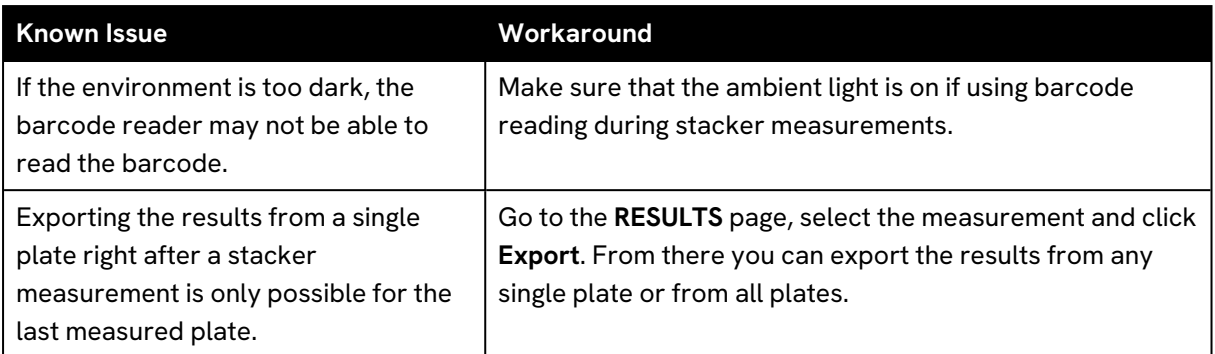

# <span id="page-7-0"></span>**4.11 (Re-)Calculations**

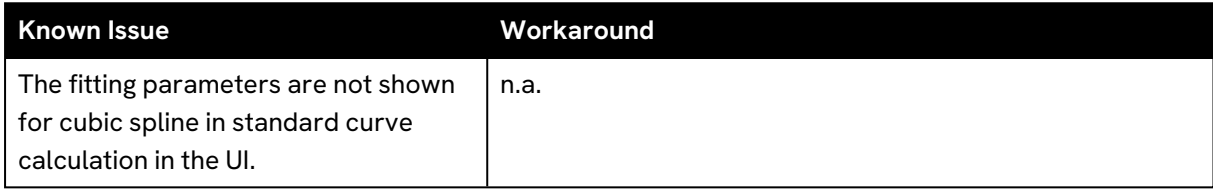

#### <span id="page-8-0"></span>**5 Software Update**

#### **Important before updating the software**

- Check the software version that is currently installed on your instrument (see the bottom of the browser window). If it is lower than **version 5.0.1**, please reach out to your local Revvity service engineer for support in upgrading the software to 5.1.
- <sup>l</sup> The user interface is optimized for Google Chrome™ and Microsoft Edge™ (Chromium). Microsoft Internet Explorer™ and Microsoft Edge™ (Legacy) are explicitly no longer supported. Please make sure you are using the latest version of your browser.
- <sup>l</sup> The **Automatic Export Settings** are reset during a software update. Therefore, make a note of the settings before updating the software and restore the settings manually afterwards.
- <sup>l</sup> The **admin password** will be reset during the update (not in Enhanced Security mode). Please set the desired password again after the update.
- 1. Delete any no longer required data to free up internal memory. It is important to do this **before** installing the update. See also section "Free Up Internal [Memory",](../../../../../Content/SoftwareManual/TS_FreeUpMemory.htm) page 1. See also VICTOR Nivo Software Manual, section "Freeing up internal memory".
- 2. Download and unzip the setup package **SetupVICTORNivo\_5.1.0.X.zip**.
- 3. Copy the setup file **SetupVICTORNivo\_5.1.0.X.exe** to the PC connected to the VICTOR Nivo.
- 4. Make sure that the VICTOR Nivo is switched on and connected to the PC (via LAN or WiFi).
- 5. Close the user interface (web browser).
- 6. Double-click the setup file and follow the VICTOR Nivo Setup Wizard.

The update process is started.

**Do not switch off or disconnect the VICTOR Nivo while the update is running.** Wait until the update is complete before proceeding.

- 7. Clear the cache of your web browser:
	- a. While in your browser, press **Ctrl + Shift + Delete** simultaneously to open the appropriate window.
	- b. Select the check boxes **Cookies and other site data** and **Cached images and files** and click the **Clear Data** button.
- 8. Restart the VICTOR Nivo:
	- a. Press and hold down the power button on the reader for at least 3 seconds until the light of the button goes out.
	- b. Unplug the power cord until the blue LED light of the power supply turns off.
	- c. Reconnect the power supply and switch on the reader.
- 9. Return to the PC and complete the VICTOR Nivo Setup Wizard.
	- a. Confirm that you have cleared the browser cache and restarted the reader (select check boxes).
	- b. Complete and finish the wizard.

10. Open the VICTOR Nivo software in your browser and sign in. In order to ensure data security the VICTOR Nivo has to be initialized after each software update. This is especially important if several updates are performed in succession (e.g. from 2.5 to the latest version).

#### **Notice**

Please check regularly for software updates on our website: <https://www.revvity.com/multimode-plate-reader-software-downloads>